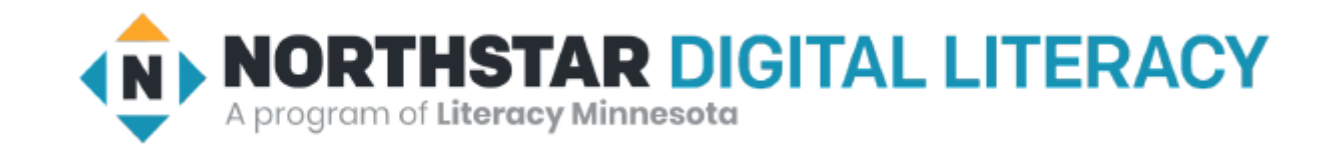

# Basic Computer Skills Unit: 1 – 1 Overview Devices and Computer Log On

# Warm-up: Thumbs Up / Thumbs Down

◆ I have ……

- used a Mobil (Cell) Phone
- used a Desktop Computer
- used a Laptop
- used a Tablet
- ◆ I am excited to be here
- ◆ I am ready to learn

QUESTIONS I HAVE?.......

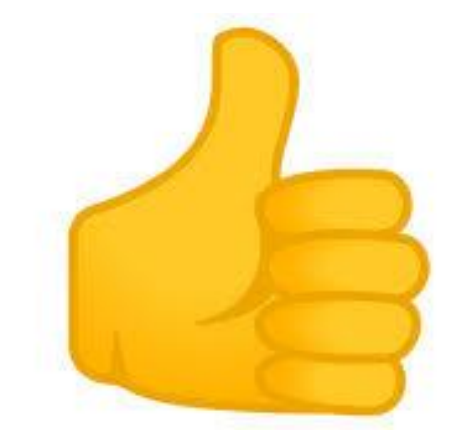

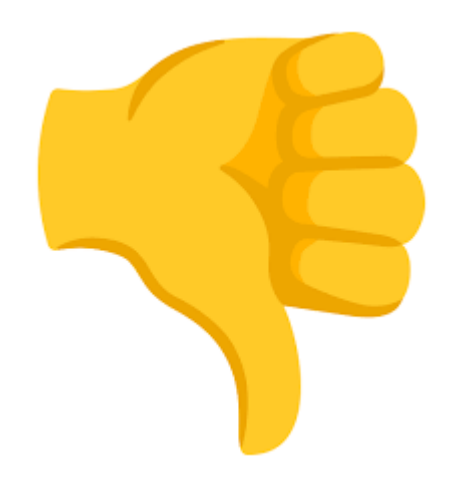

#### Unit 1 - Basic Hardware Skills and Objectives

- **1. Distinguish between different types of devices (tablets, desktop and laptop computers).**
- **2. Identify specific computer hardware (system unit, monitor, printer, keyboard, mouse or touchpad, ports, touchscreen).**
- **3. Log on to and shut down a computer.**
- 4. Demonstrate knowledge of keys on keyboard (Enter, Shift, Control, Backspace, Delete, Arrow Keys, Tab, Caps Lock, Number Lock).
- **5. Identify types of mice: mouse and touchpad.**
- 6. Identify mouse pointer shapes and the functions they represent (spinning wheel (loading), I-Beam (text), arrow (basic clicking), hand pointer (clickable links)).
- 7. Demonstrate knowledge and appropriate use of mouse clicks (right-click, left-click, and double click).
- 8. Drag and drop.
- 9. Utilize common controls for screen interaction (selecting check boxes, using drop-down menus, scrolling). 1
- 10. Access and control audio output features (volume, mute, speakers and headphones).
- 11. Identify icons on desktop.
- 12. Demonstrate ability to trash and retrieve items using the trash or recycle bin.
- 13. Demonstrate understanding that it is possible to customize a computer for increased accessibility (customizing a mouse for left-handed use, sensitivity, and changing screen resolution on a monitor).
- 14. Demonstrate understanding that software programs are upgraded periodically to fix bugs and increase utility, and that different versions may be installed on different computers.
- 15. Identify mechanisms for storing files (flash drives, hard drives, cloud-based storage).
- 16. Identify whether or not a computer is connected to the internet.
- 17. Identify and locate camera and mic on laptops, tablets.
- **18. Turn computer and monitor on and off.**

# Unit 1 -1 Basic Hardware Vocabulary

- **Desktop computer (Tower (CPU) / Keyboard / Monitor)**
- **Laptop (Notbook)**
- **Monitor / Screen / Display / CRT**
- **Mouse (wheel, Left button, Right button) Mouse Pad**
- **System Unit (CPU / Central Processing Unit)**
- **Tablet (big smart phone)**
- **ADDITIONAL Terms**
	- Notebook
	- Hard Drive (Floppy Disk)
	- Peripherals (Things outside the computer)
		- Camera
		- Speakers / Microphone
		- Printers
		- Bluetooth

### Unit 1-1 - Hardware Standards

- 1. Distinguish between different types of devices.
- 2. Identify specific computer hardware.
- 3. Log on to and shut down a computer.
- 5. Identify types of mice: mouse and touchpad.
- 18. Turn computer monitor on and off.

# Power Off / Power Down

- Shutting Down / Reboot
- Power Off
- Restart
- Sleep

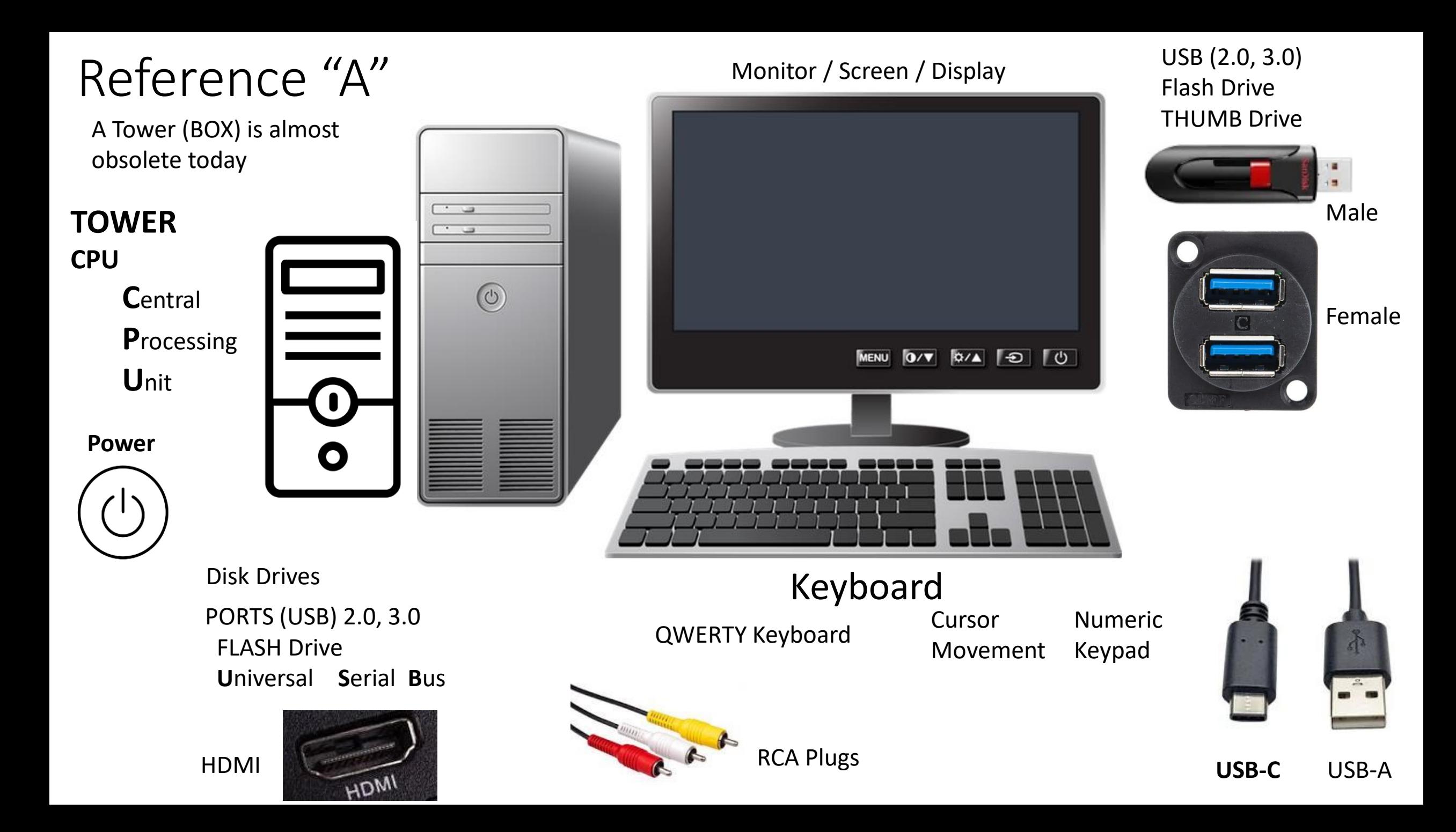

# Micro-B Vs. Type-C Lighting Cable

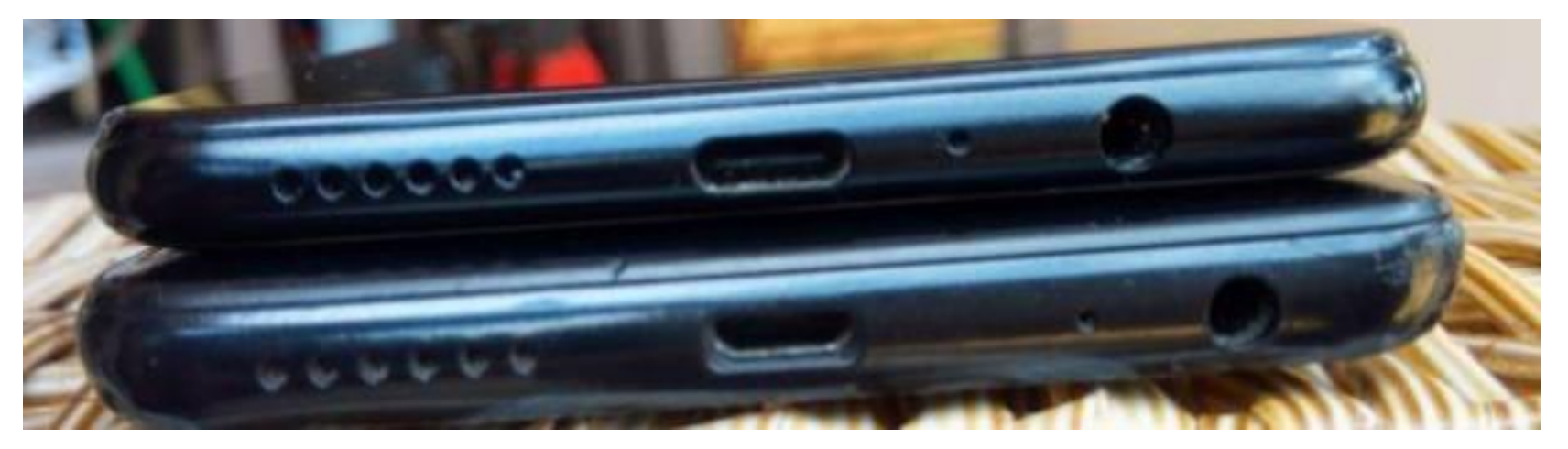

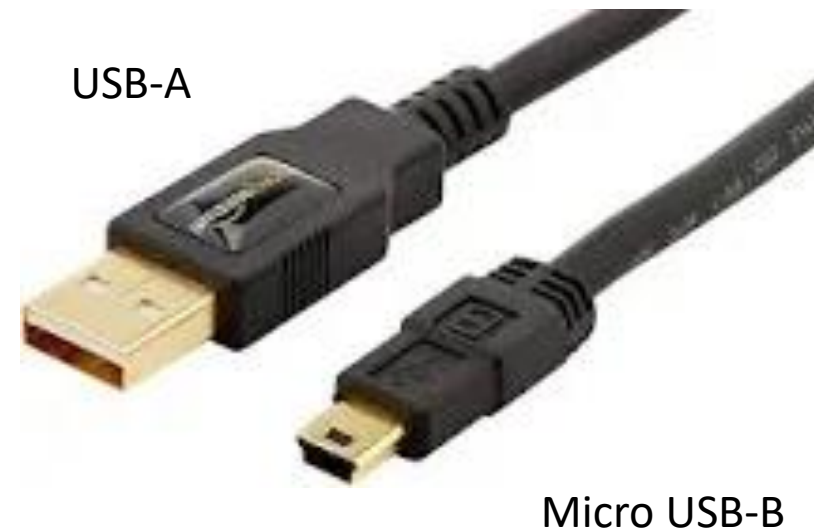

#### 2020: EUROPE Standard USB Type 'C'

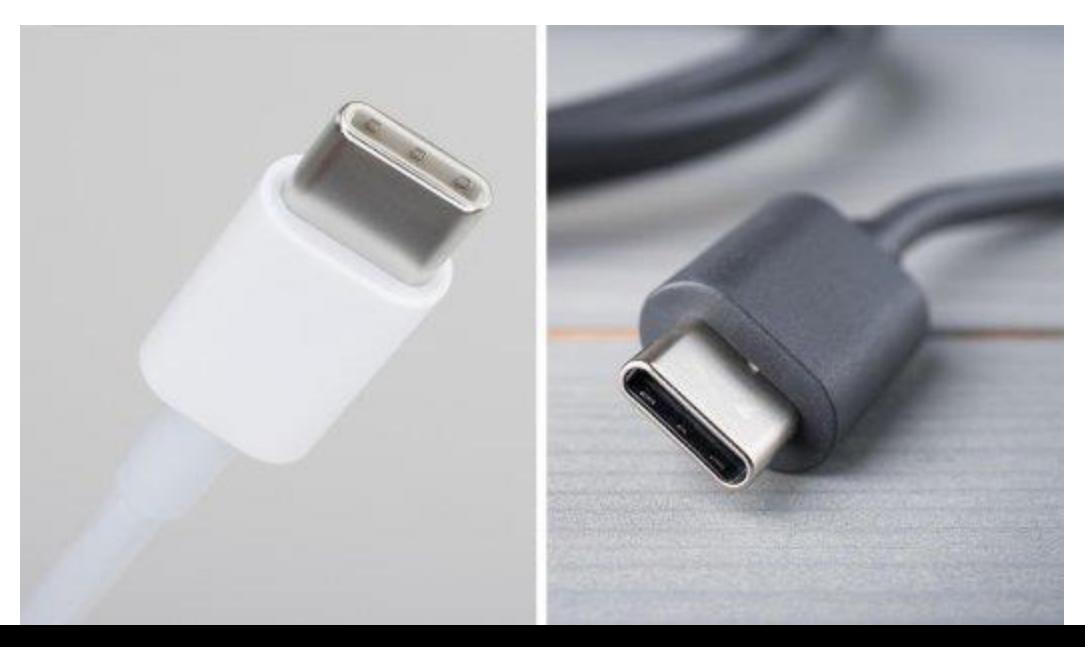

#### Older Apple

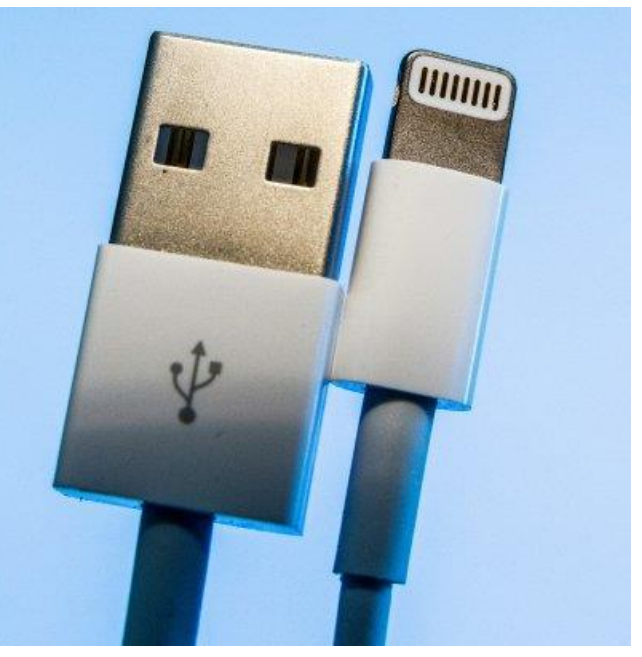

## Laptop Camera

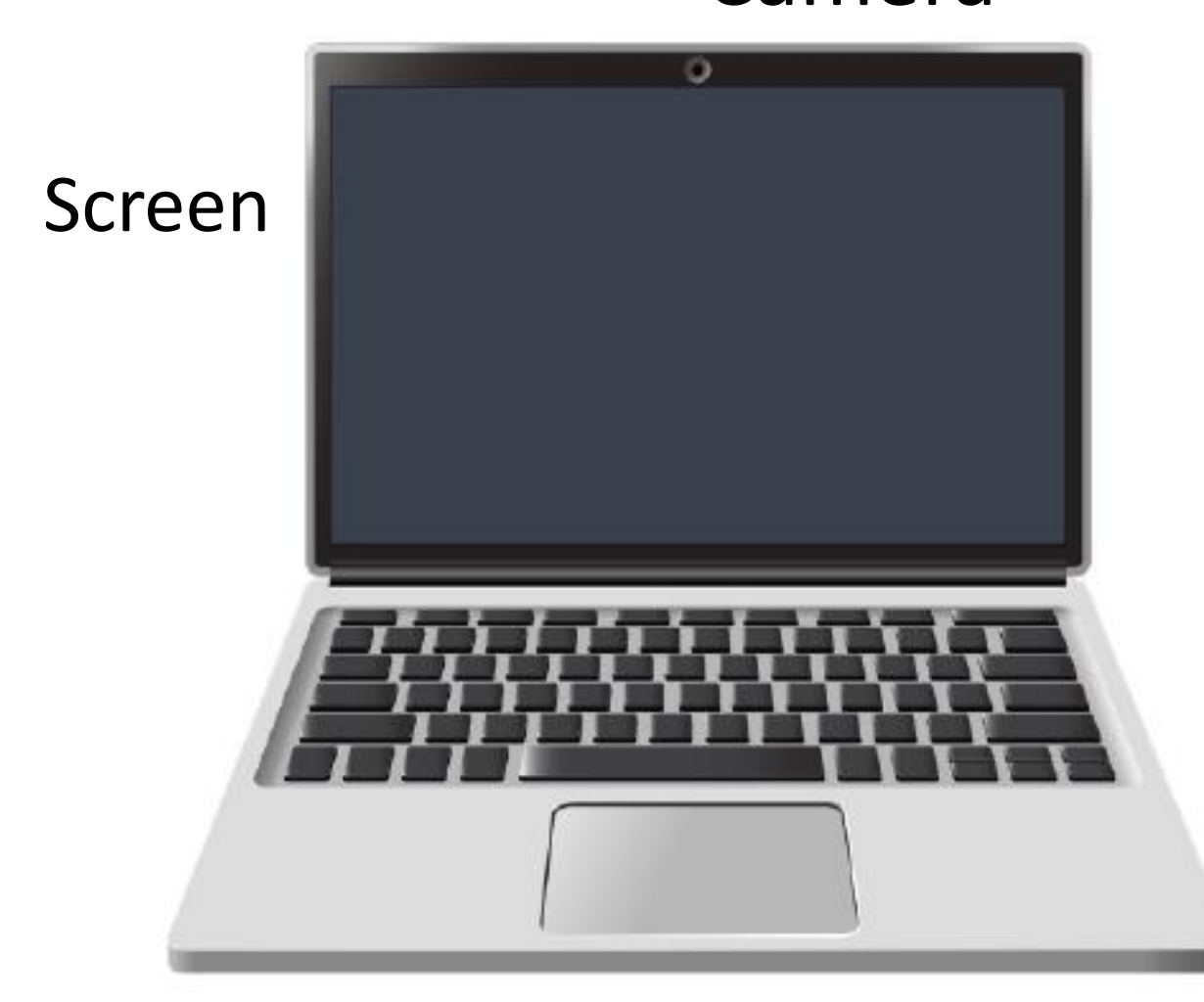

#### Mouse Pad / Trackpad

# Tablet

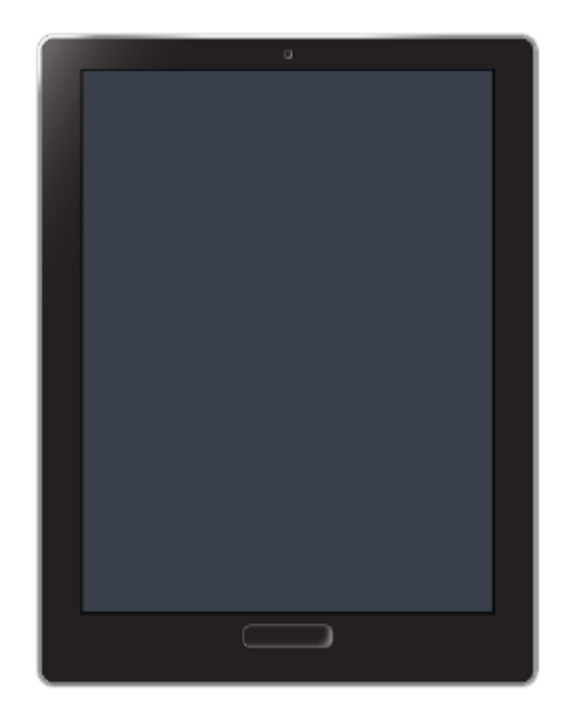

Older technology image with POWER / Home at the bottom or side

Touch Screen Virtual or Pop-Up Keyboard MOUSE (Apple 'bought'/modified Invention) Point and Click Drag and Drop Scroll Wheel Left Click (select / highlight) Right Click Left Click Right Click (Menu options) Double Right Click (Open) Body Scroll Wheel (rapidly move up or down) Wired or Wireless The Mouse <https://edu.gcfglobal.org/en/mousetutorial/mouse-tutorial/1/>

[https://www.youtube.com/watch?v=KNKgBBn\\_Fsg](https://www.youtube.com/watch?v=KNKgBBn_Fsg)

History: [https://en.wikipedia.org/wiki/Apple\\_pointing\\_devices](https://en.wikipedia.org/wiki/Apple_pointing_devices)

#### Tablets / Touch Screens Technology Changes. This is older technology. Tablets today may have the power or HOME buttons on the side

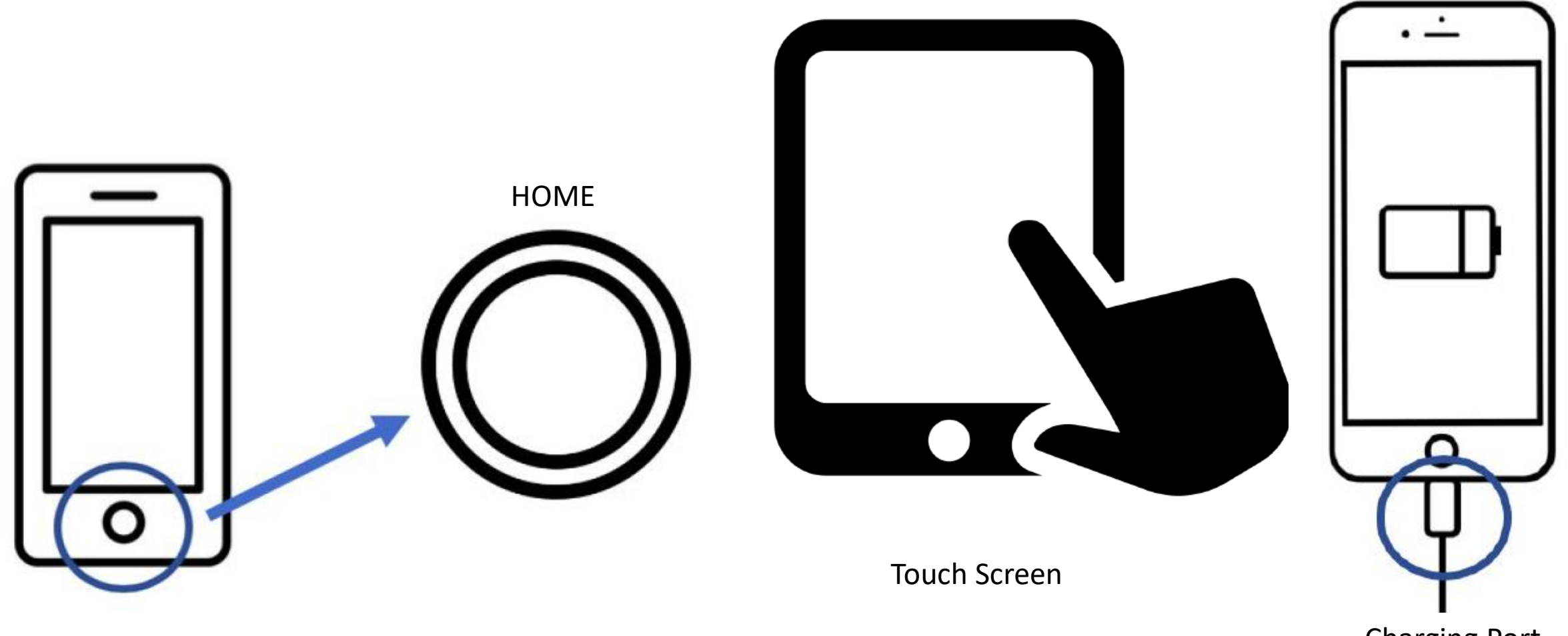

Charging Port

#### Desktop Hardware Identification Worksheet

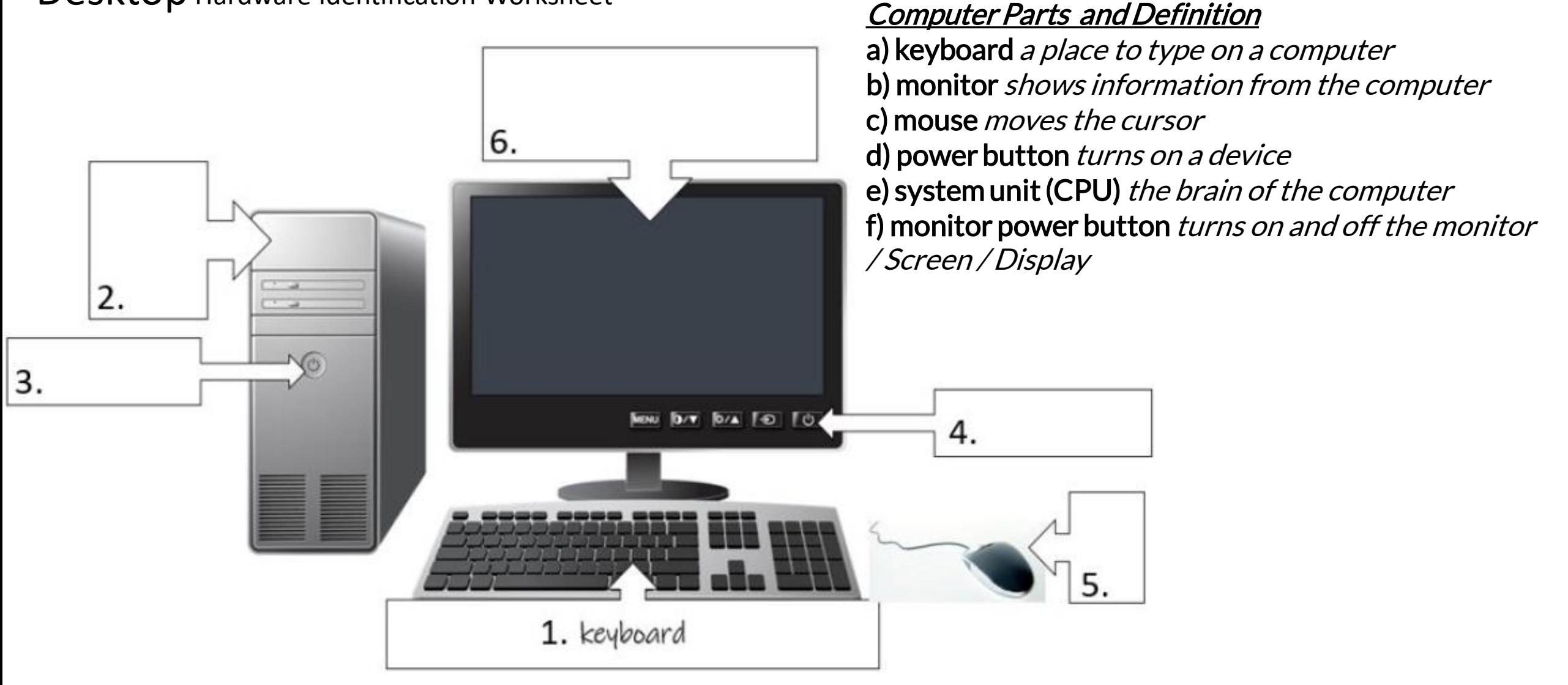

#### Laptop Hardware Identification Worksheet Laptop Computer Parts and Definition

a) screen shows information from the computer b) keyboard a place to type on a computer c) touchpad a place to move the cursor (trackpad) d) power button turns on a computer e) charging port a place to plug in the computer to charge the battery

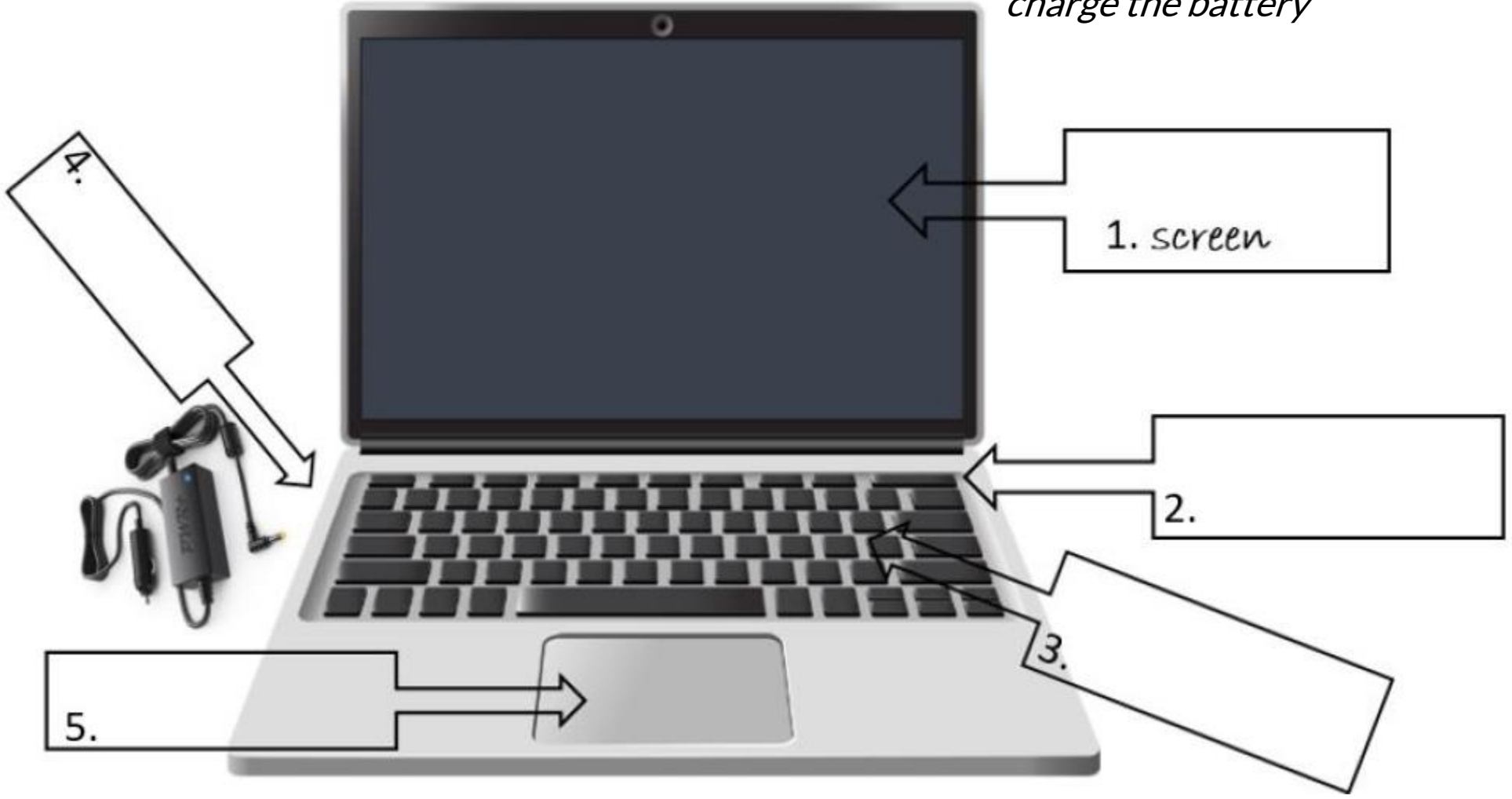

#### Virtual Keyboard and Alternate Keyboards

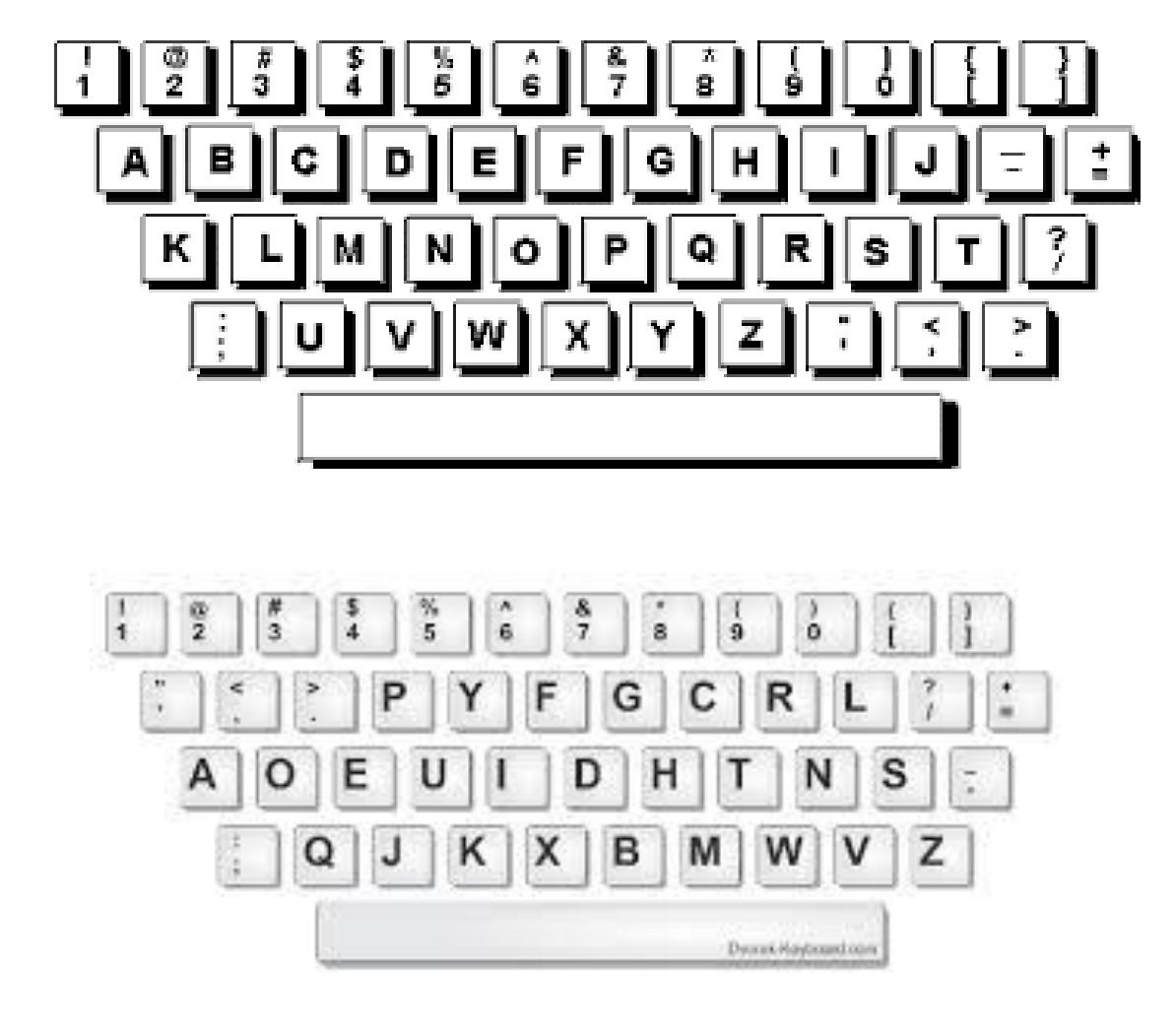

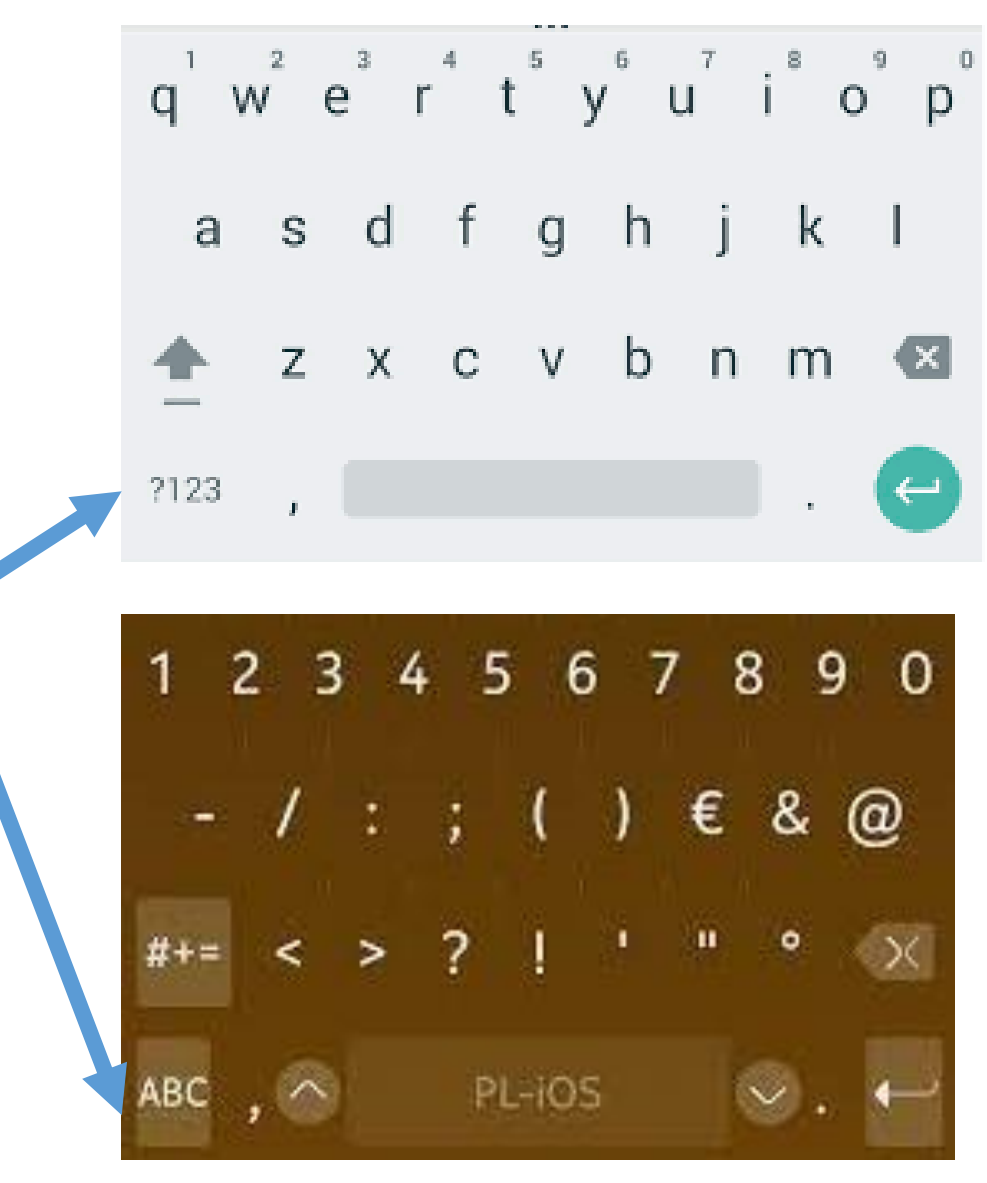

#### Tablet Hardware Identification Worksheet

**a) touchscreen** *a place to see and click* **b) keyboard** *a place to type on a computer (Virtual Pop-Up Keyboard / Alternate Keyboard)* **c) home button** *goes to 'home' screen (Older Apple / Tablet or cell phone Function)* **d) power button** *turns on a tablet or a phone* **e) charging port** *a place to plug in the charger*

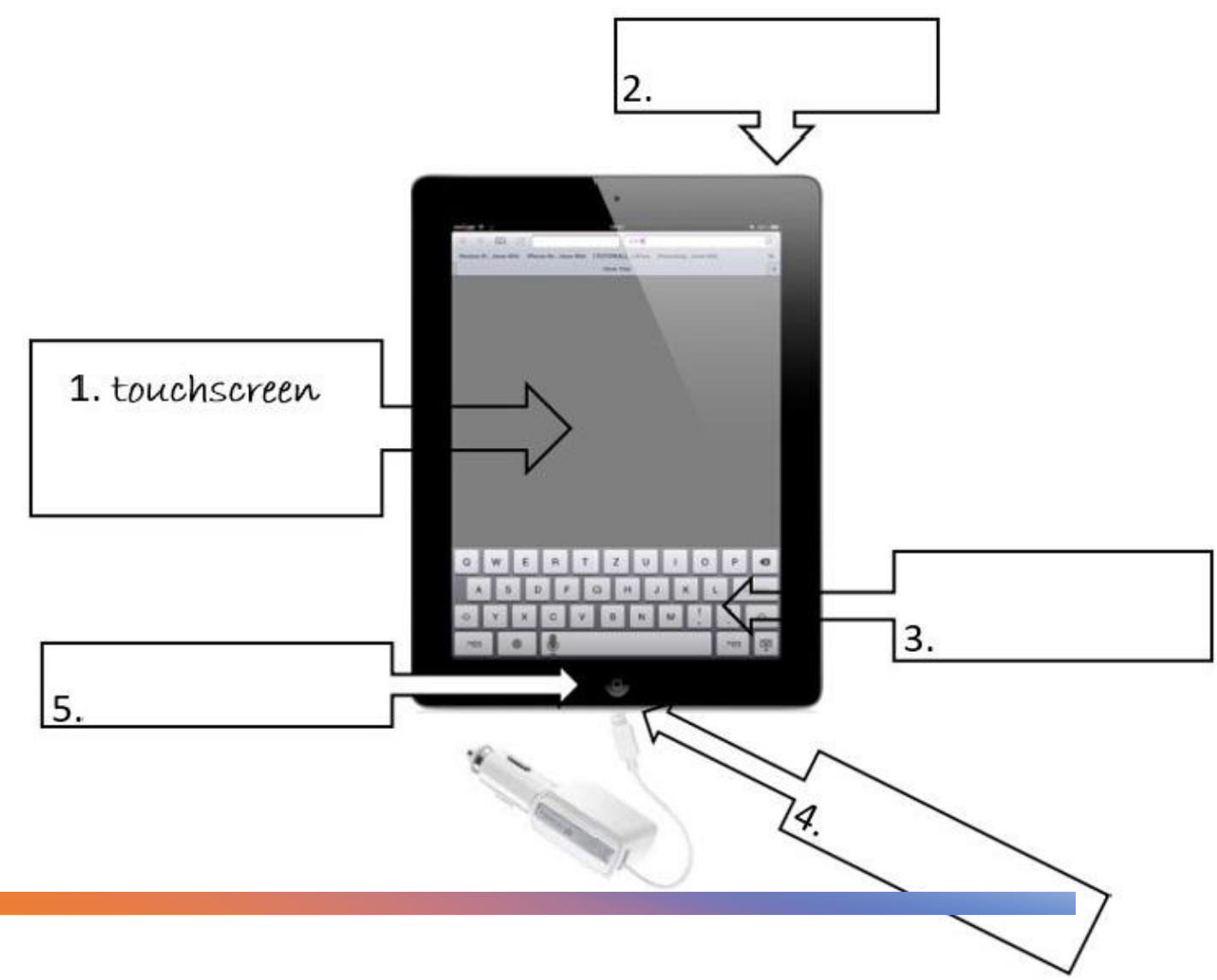

#### Unit 1-1 – Hardware Matching Quiz

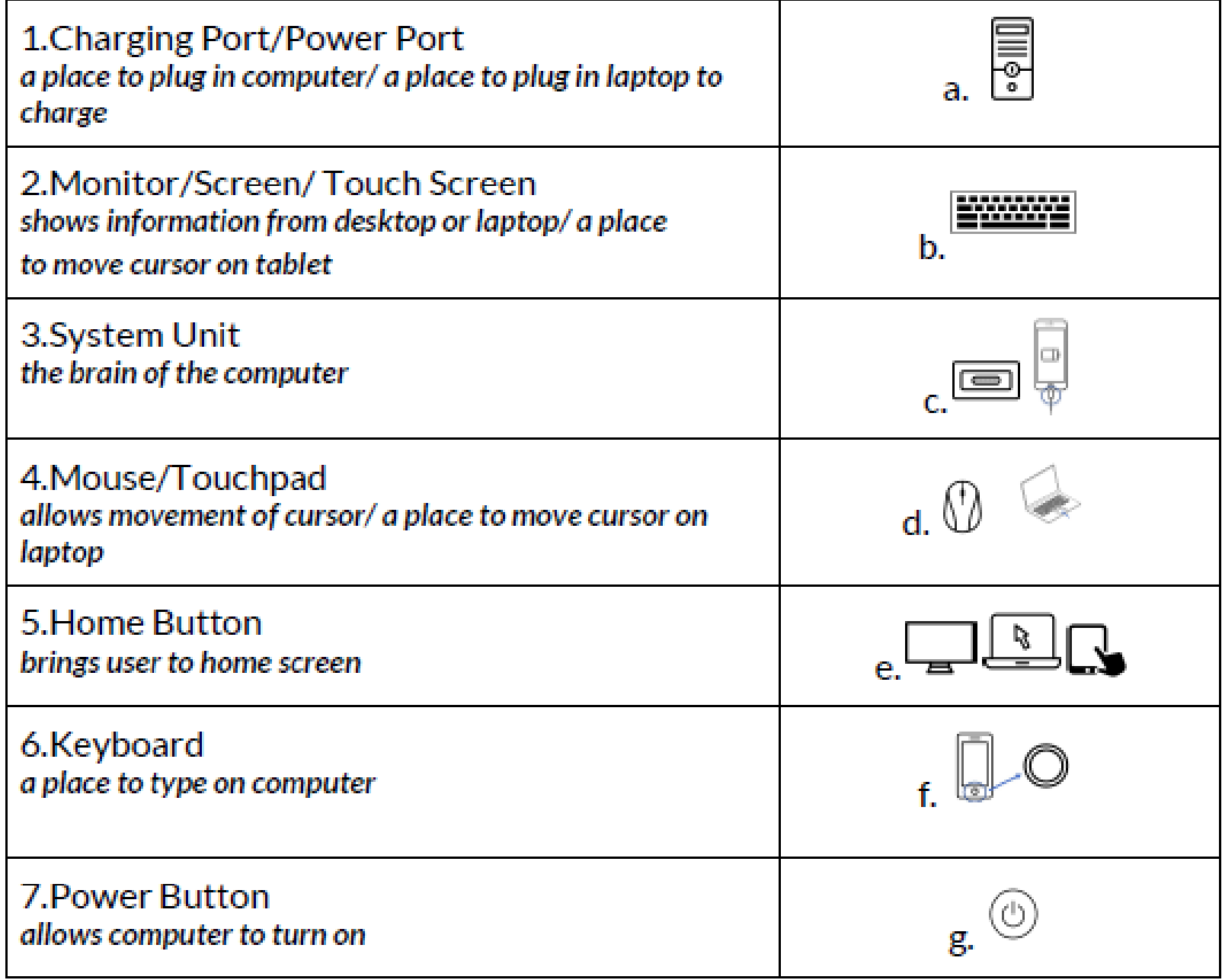

#### Handout - A

Directions: Write the name of the computer part next to the picture.

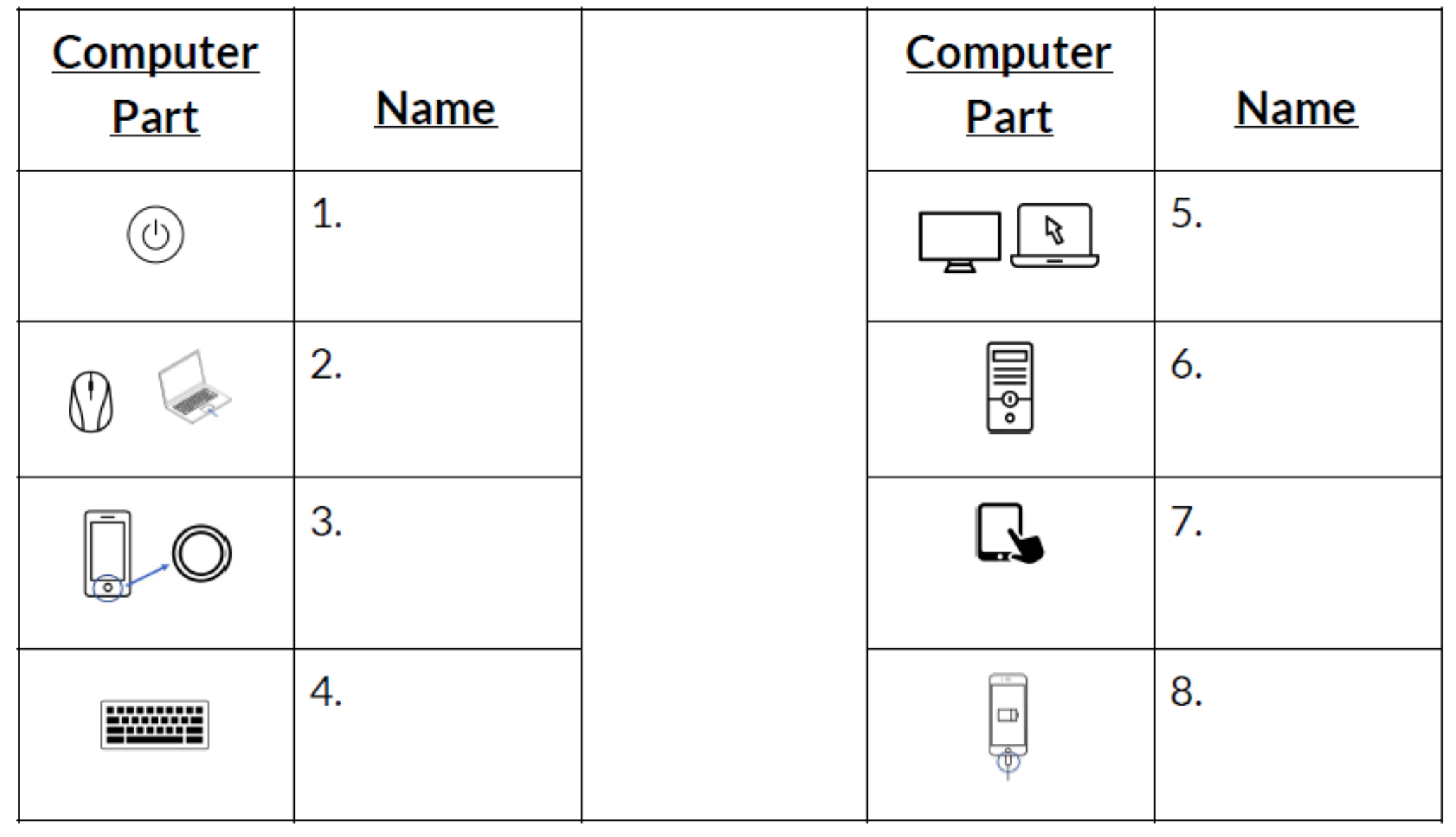